September 2012

# ✰✰✰✰✰✰✰✰✰✰✰✰✰✰✰✰✰✰✰✰

# C*ENSUS*

Examining the census is our favorite way to dig the dirt on our ancestors. Who was Grandpa married to THAT year? Why does Granny's birth year keep changing every decade? Why was Uncle Joe living at home at age 42? Did GGrandma really marry at 15? Not only are there lots of details available about individuals but a series of census' tell an even bigger story of migration, family connection or community permanence. Ensure you get the most out of every scrap of information available and that you enter it into your family history database.

## **Find the Census Image: FamilySearch.org, Ancestry.com, etc.**

In R10, go to person of interest, **> (pop-up menu) Search** 

Locate Census, select person **> Select Source Citation/Information > Copy**

#### **> Select Image > Print Icon > Image-only print > Cancel**

Control-click on image, two options to save digital image:

**Add Image to iPhoto Library** - wait for loading, select image, paste Source information into Description, add Location, Title, change Date. (Image can be exported to Photoshop for annotations)

**Save Image as....** - Save as a .jpg or PDF. Can be annotated with Preview  $\bullet$  the digital image is now available for printing or dragging into a database

#### **Transcribe Census Info: CensusTools.com, or other spreadsheets**

<sup>2</sup> Open **federal.xls** spreadsheet (from CensusTools.com<sup>1</sup>), position next to internet image of census. **Save As.... (create Surname file)**

 **Select Year > Edit > Move or Copy Sheet > Before 18xx Federal** 

**> Create a Copy > OK > Dbl-click Tab to rename**

- Paste Source info into header. Complete header information.
- Transcribe census information. Include any notes, observations or comments.

# **Census Info in R10:**

#### **Create a new Source**

My preference is to make a new source BEFORE I begin adding information to my file so that I can speed thru the data entry.

*Components needed: Census ID, District/Township/City, County, State, ED, Page, House ID, Film ID; Location of image.*

<span id="page-0-0"></span><sup>1</sup> CensusTools.com, 40 Excel spreadsheets and PDF files, includes all 1790-1940 Census, state census, misc. schedules, and analysis worksheets for \$15.

September 2012

Create a Source: **Source** >  $\uparrow$  (or  $\sim$  duplicate) > Census (type) > fill

#### **in template**

 **Free Form** additional information or notes.

**Multimedia** drag and drop census image. **> Done**

#### **Create an Event**

**Add Event > select Census >** fill in Date, Place, Memo **> drag Source to Event** 

 **Select and Copy Event, Cmd+C** (click off of Event and then on again before copying to ensure full pickup of Event and Source)

 go to other members of the household, **Paste Event, Cmd+V** census data and source will paste into card.

# Alternative Sourcing methods

Everyone has their own preference for sourcing the census. Here are two other methods for citing a census find.

# A1

Instead of using all Census template Source fields, minimize to Year and schedule only, **Source**  $>$  **+** (or  $\lambda$  duplicate) > Census (type) > fill in **Title, i.e. 1850 U.S. Census Add Event > select Census >** fill in Date, Place, Memo **> drag Source to Event > Paste Roll, Page, etc. into Detail of Source > add Location, Date of Census, Date Viewed, URL Select and Copy Event, Cmd+C** (click off of Event and then on again before copying to ensure full pickup of Event and Source) go to other people in household, **Paste Event, Cmd+V** census data and source will paste into card.

# A2

Use Event Memo field to enter all details of Census.

September 2012

# A3

Put Census information into Notes section. One can quickly see where an individual has been found through the years. Source info with family description. Less visibility to individuals event timeline.

# ✰✰✰✰✰✰✰✰✰✰✰✰✰✰✰✰✰✰✰✰

For examples of different sources from Evidence Explained, go to <https://www.evidenceexplained.com/content/sample-quickcheck-models>

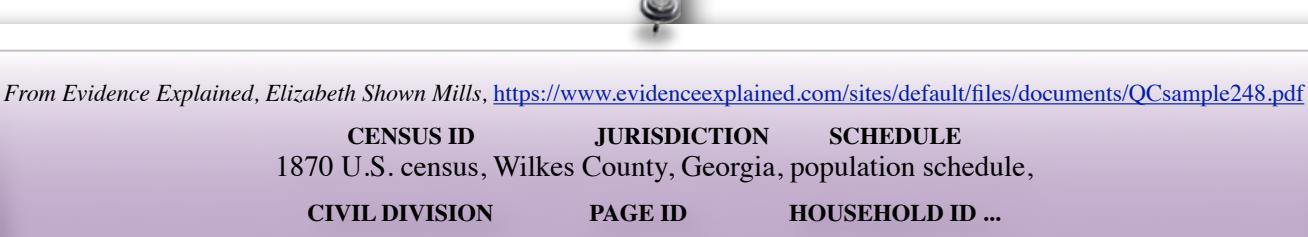

Washington Post Office, p. 223 (stamped), dwelling 19, families 19–20,

**... PERSON(S) OF INTEREST FILM ID ...** 

Cozart and Hogue; NARA microfilm publication M593, roll 184.

The Secret to Entering Census Events in Reunion 9 for Mac - Ben Sayer

<http://genealogytools.com/the-secret-to-entering-census-events-in-reunion-9-for-mac/>

September 2012

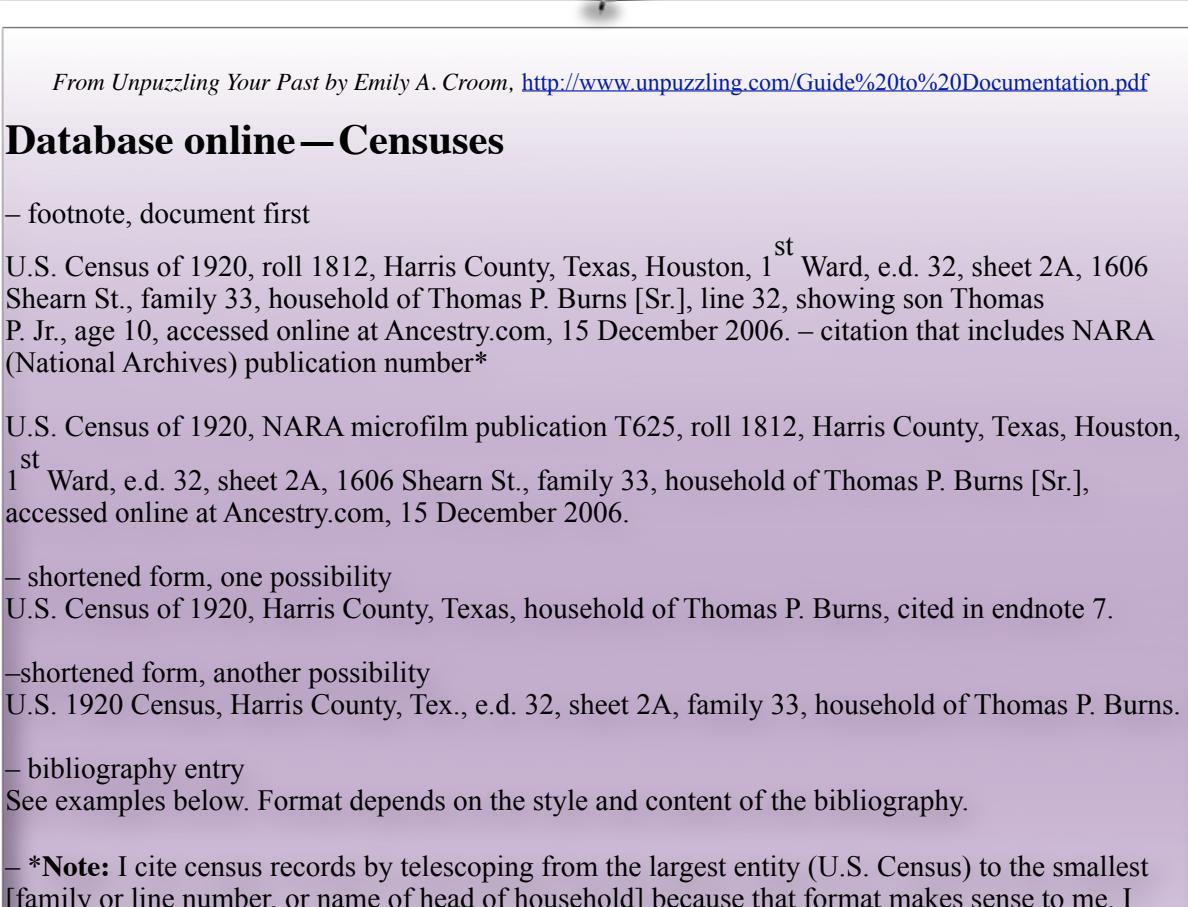

[family or line number, or name of head of household] because that format makes sense to me. I don't always list the NARA M or T microfilm publication number because it's not necessary for finding the record online or in libraries, but it is valid publication information and you can cite it if you choose. Likewise, I don't always identify the record as the "population schedule" because the footnote makes it obvious, but I do list the schedule type and the NARA M or T publication number for other censuses, such as agriculture schedules.

1 st